## Custom pxe boot menu fog project

CLICK HERE TO DOWNLOAD

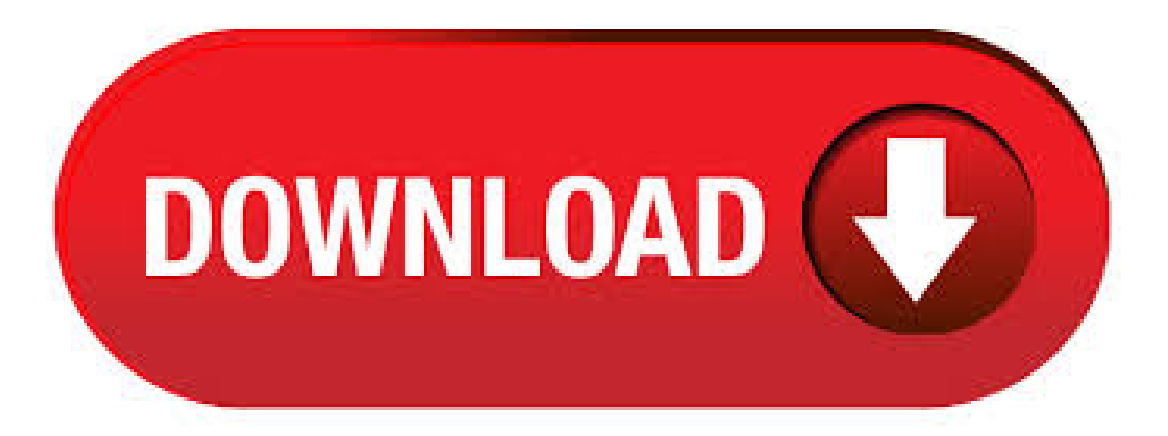

/12/15 · CustomPXEBoot Menu - FOGProject Tube. Duration:Mins. Duration:Mins. I work atacomputer servicecompany called Northlake IT in Slidell, Louisiana (Across the lake from New Orleans) and you don't want to be around the guys I work with when a much needed disk goes missing. From FOG Project Jump to: navigation, search Note: The things in this article apply to FOG and below. FOG uses a web-based interface that easily alters the boot menu. Many of the things in this article still apply, but. From FOG Project Jump to: navigation, search In basic terms PXE allows a computer to boot from a network server instead of the local hard disk. With FOG, we use PXE to boot a small linux image and kernel which is responsible. Note: Original steps intended for and below. would use the web interface to create a custom boot menu item and would not require file editing at the OS level. Original instructions below have been left intact. In this. /09/10 · Short video showing the modified PXE boot menu to include the ability to select 3rd party applications and run them over PXE. \*\* UPDATE\*\* See this forum post on sourceforge for a copy of the TFTP Video Duration: 1 min. Connect to the ftp with your username and password and navigate to /tftpboot/fog directory Download the ykuqakoc.podarokideal.ru file to your desktop Modify the ykuqakoc.podarokideal.ru file the way you want In this example I'm using mspaint to add TUX to the boot menu. /11/18 · Custom PXE Boot Menu - FOG Project Video Clips. Duration: Mins. Duration: Mins. I work at a computer service company called Northlake IT in Slidell, Louisiana (Across the lake from New Orleans) and you don't want to be around the guys I work with when a much needed disk goes missing. /05/12 · O/S Deployment Thread, Fog Custom PXE Menu Password in Technical; Hi everyone I've got a problem with Fog's PXE menu - I've added GParted to my boot menu but want Admittedly I only used a cleartext.  $/06/09 \cdot A$  lot of the documentation on the fog website and on the internet appear to be outdated for installing an ISO to the PXE menu on a fog server (). Many of the folders and files referenced in how-to's and videos do not even exist in.  $/09/25 \cdot O/S$  Deployment Thread, How to Add boot images to the PXE Menu in Technical; I am looking to add some more options to FOG's PXE boot menu, more diagnostic tools and such. Join Date Jun Location East. /12/09 · MENU TITLE x86 64 Server Menu LABEL Main Menu MENU LABEL Main Menu KERNEL menu.c32 APPEND ykuqakoc.podarokideal.ru LABEL CentOS 5 x86\_64 NO KS eth0 MENU LABEL CentOS 5 x86\_64 NO KS eth0 HowTos/PXE/PXE\_Setup/Menus (last edited by anonymous). /10/25 · In this video I will show you how to create an Office snapin using SFX Maker. The one limitation with FOG is that by default, you can not create a snapin of a larger program (for example Video Duration: 10 min. /02/18 · CustomPXEBoot Menu - FOGProject - Duration:Lyas Spiehler 71, views SOLVED- Howto FixToshiba Boot Failure| Secure Boot Feature | No Bootable Device - Duration: Video Duration: 4 min. FOG Project can capture, deploy, and manage Windows, Mac OSX, and various Linux distributions. Computers can be securely managed with FOG Project remotely, from anywhere in the world\*. \* requires a public facing FOG Server. I've used FOG since the ykuqakoc.podarokideal.ru days and have really liked it, but some newer hardware is no longer supporting CSM/legacy boot, so I need to move to a solution that supports native UEFI IPv4 PXE booting. WDS does this out of the box. You will need to copy your FOG server's default to ykuqakoc.podarokideal.ru If you want an expandable PXE boot menu, you will need to add these lines to your ykuqakoc.podarokideal.ru file: MENU BEGIN Your new menu item MENU LABEL [+] Call. Getting FOG Project The latest release of FOG Project is, released February 20th At this time, a FOG server installation is only supported on a computer running Linux. We recommend using a Long Term Support. r/fogproject: FOG is a Linux-based, free and open source computer imaging solution for Windows XP, Vista and 7 that ties together a few open-source I have Fog setup on Debian, but I am having trouble being able to PXE boot to. By default, FOG recommends using the bootfile ykuqakoc.podarokideal.ru for option 67 in DCHP options. However, there are other options to choose from. There are pxe boot files for specific manufacturers like Intel or Realtek that will work. /09/06 · FOG PXE Boot Issues by ITSlave This person is a verified professional. Verify your account to enable IT peers to see that you are a professional, on Sep 1, at UTC Solved Software Deployment & Patching. On an IBM x F12 brings up a boot menu, the first option of which is Network; on a Dell PE / pressing F12 initiates PXE booting directly. Boot Looking at journald on the PXE server will provide some additional insight to what exactly is going on during the early stages of the PXE boot process. /11/14 · I'm able to boot to FOG Menu using the Surface Book, but when I select the image to deploy the Surface Book gets stuck on a black screen. If I use the option to debug, the surface gets stuck on the image attached. /07/31 · Windows Deployment Server Selection Menu (PXE) While this isn't per se entirely new to everyone, I do find it worth elaborating the uses of this option. There might be multiple scenario's where you might find the need to be able to select from which server you actually want to PXE boot from, without specifying with the wdsutil a server that a device should boot . Inventoriez ces machines sur votre serveur à l'aide du menu de boot PXE de FOG. - Créez ensuite deux images types respectivement pour les machines detype Linux et pour les machines detype Windows. Pourchaque. /09/09 · Hello I switched our PCs to UEFI yesterday and after I got PXE working, I'm stuck at GRUB boot. From the PXE menu, whenever I pick "boot first HDD" it starts ykuqakoc.podarokideal.ru and nothing happens, I stays inside PXE menu.  $/11/14$  · However, I notice no changes to the menu when I boot it from my custom menu CD that I burned. Am I missing something? Am I missing something? If you would like to refer to this comment somewhere else in this project. /11/29 · Download PXE server for free. A Small PXE server providing PXE booting service. A web based GUI for managing PXE boot and optionally managing DHCP service. Also supports creating and serving Kickstart and. If I understood you correctly: iPXE Boot Menu -> "no menu" and "hide menu" unchecked. This is the only machine (described) which FOG is working with. No more, physical or virtual., last one from ykuqakoc.podarokideal.ru /12/18 · During a cool project where I was using FOG (free open-source ghost) I realized that having a PXE boot server can pose numerous advantages. I wanted a PXE boot server that included FOG and it's capabilities along with a multitude of operating systems and utilities that can be installed / ran over the network. /09/26 · UEFI PXE Boot - posted in The Syslinux Project: Hello, We have a PXE environment that is based in PXELinux and Win R2 server (Win DHCP + Solarwinds TFTP). We use it to PXE boot different OS (WinPE, Linux and DOS). There is only one PXE server so we use the configuration files search criteria to boot the OS (MAC and IP in hexadecimal). The system works fine but now we need to PXE boot . /03/22 · Later the PXE Client connects to the other DHCP to get the boot options: PXE Client sends a DHCP Request packet to IP address of the FOG server and port UDP/ - DHCP Option 60 (Vendor class identifier. /02/27 · GitHub is where people build software. More than 40 million people use GitHub to discover, fork, and contribute to over million projects. Add this topic to your repo To associate your repository with the pxe-boot topic, visit your repo's landing page and select "manage topics.". FOG, while focused on imaging, uses PXE/iPXE booting and offers this ability, as well as the ability to password-protect the PXE menu. ykuqakoc.podarokideal.ru You do know that you can create hardware-agnostic Windows. 4. Place your disk's image file, on your

PXE's TFTP Server. PXElinux Menu Config Today (), I now use a Ubuntu based FOG Project server for my SOE imaging needs. FOG is much like the old Symantec Ghost Solution. FOG PXE Boot Menu hang after I input password for selected options like quick image, memtest. I'm using FOG Server, my workstation is using Intel DG31PR motherboard built-in Realtek RTLB/C PCI-E Gigabit. Hello, I am trying to PXE boot surface pro 4 and for some reason it does not boot. I get the attached message. It tries to PXE over IP v4, then reaches my correct DP that has PXE and WDS, it finds the correct NBP file SMSBoot. To put your customized script with a PXE version of Clonezilla live ^TOP^ In this example, we assume (1) The IP address of your PXE server is , (2) the customized script (custom-ocs-2) is put on your PXE.

https://img0.liveinternet.ru/images/attach/d/2//7026/7026662 exchange foreign drivers license uk.pdf

https://docs.google.com/viewer?a=v&pid=sites&srcid=ZGVmYXVsdGRvbWFpbnx2Z2U1NHRnZTV8Z3g6MzYzZGE1ZmM0MTI1YzBjYQ

https://img0.liveinternet.ru/images/attach/d/2//7008/7008888\_malabares\_duelo\_mp3.pdf

https://img1.liveinternet.ru/images/attach/d/2//6979/6979906\_love\_feel\_mp3\_ringtone\_free.pdf

https://docs.google.com/viewer?a=v&pid=sites&srcid=ZGVmYXVsdGRvbWFpbnx2Z2U1NHRnZTV8Z3g6NjllZDc3ZTc4ZDk2ZGM5OA

https://docs.google.com/viewer?a=v&pid=sites&srcid=ZGVmYXVsdGRvbWFpbnxoajZ0dWp0ZmRjN3xneDo2YTgzM2ZkMjZmMjlkMTgy

https://img0.liveinternet.ru/images/attach/d/2//6962/6962799\_alors\_on\_danse\_zippy.pdf

https://img0.liveinternet.ru/images/attach/d/2//6852/6852850\_miro\_20.pdf

https://img0.liveinternet.ru/images/attach/d/2//6930/6930159\_media\_file\_manager\_free\_for\_windows\_7.pdf

https://docs.google.com/viewer?

a=v&pid=sites&srcid=ZGVmYXVsdGRvbWFpbnxnNXN5cjVkeXJ8Z3g6MzIwYmNhYmQ0MTQxNWFkNA

https://docs.google.com/viewer?a=v&pid=sites&srcid=ZGVmYXVsdGRvbWFpbnx5NzY1dHVmN3xneDoyNWEyODhhNmY1Y2ZlYjM